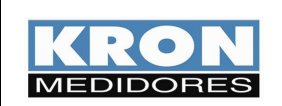

## **Guia Rápido de Configuração do**

## **Medidor e Controlador DC-96 (Revisão 6)**

### **OBJETIVO**

• Este procedimento tem como objetivo instruir o usuário para configuração de constantes e de alarmes para o Medidor e Controlador DC.

#### **INTERFACE HOMEM-MÁQUINA**

O objetivo deste capítulo é mostrar ao usuário as características da IHM do medidor e controlador DC, detalhando o funcionamento das teclas de navegação e a indicação de grandezas.

### **IHM**

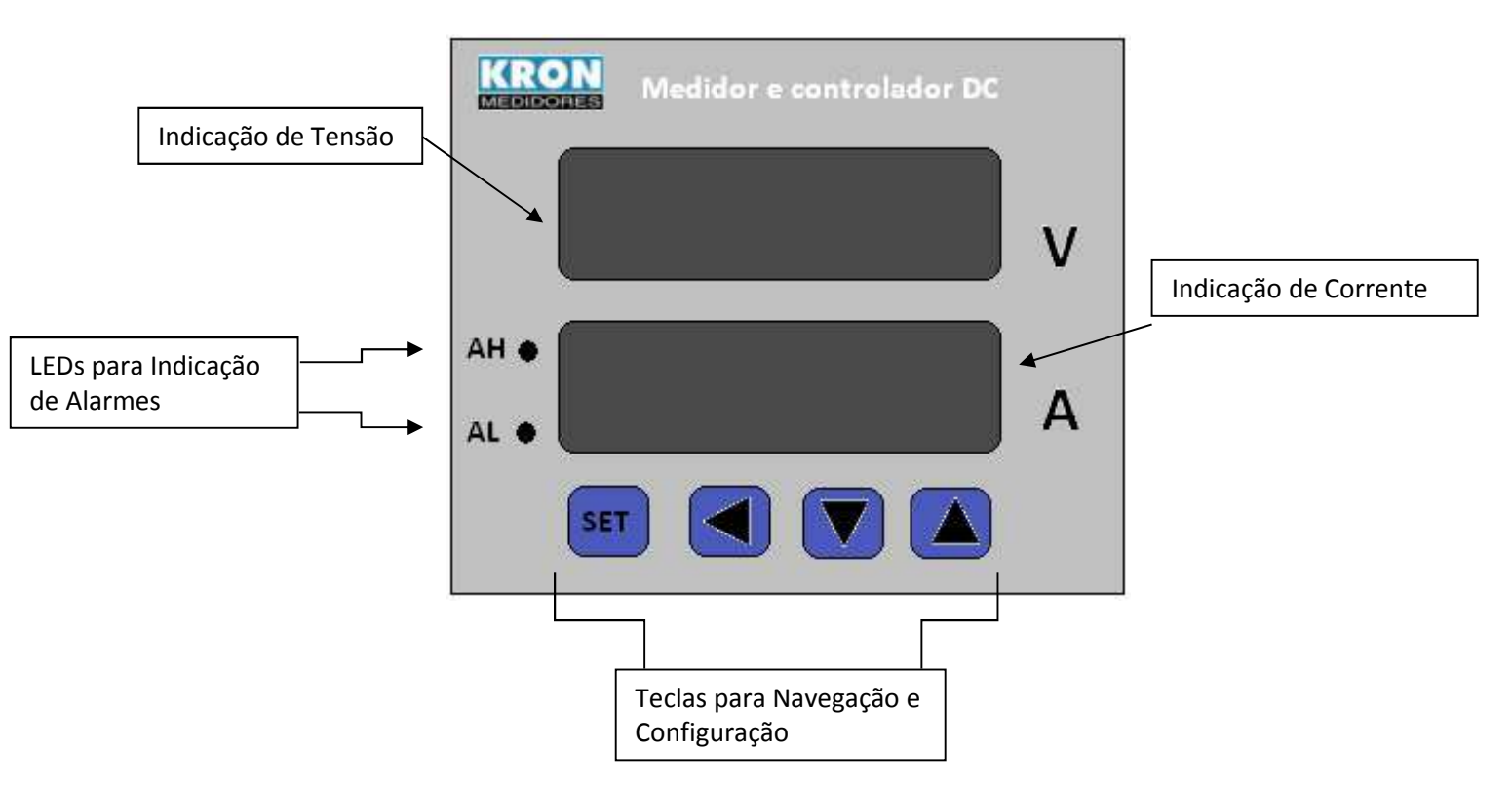

### A IHM do instrumento tem a seguinte disposição de teclas e displays:

## **Modo de Indicação de Grandezas**

Neste modo, a primeira linha é utilizada para indicação de tensão e a segunda para indicação de corrente. Abaixo, exemplo:

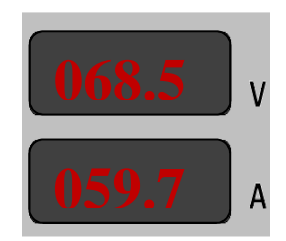

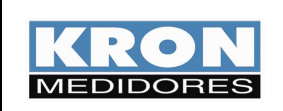

# **Guia Rápido de Configuração do**

# **Medidor e Controlador DC-96 (Revisão 6)**

Teclas para Navegação e Configuração:

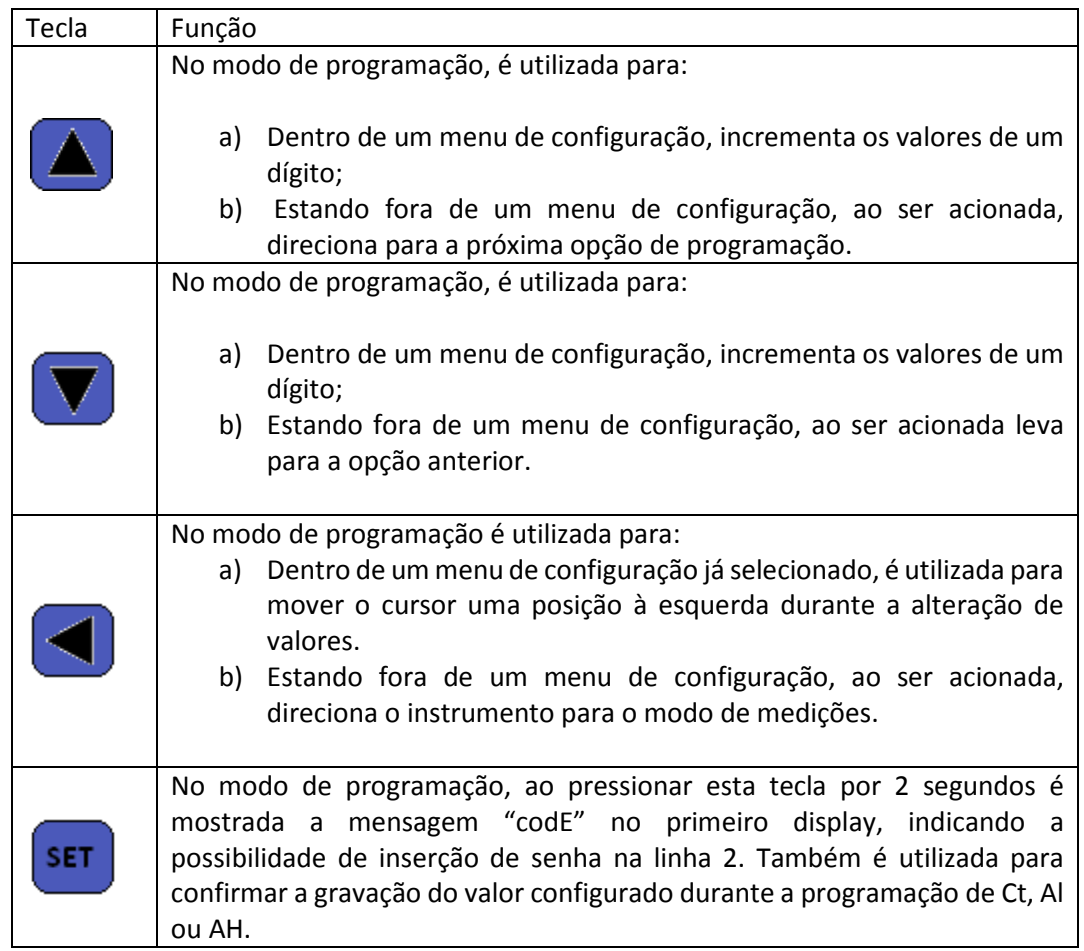

## **Menus**

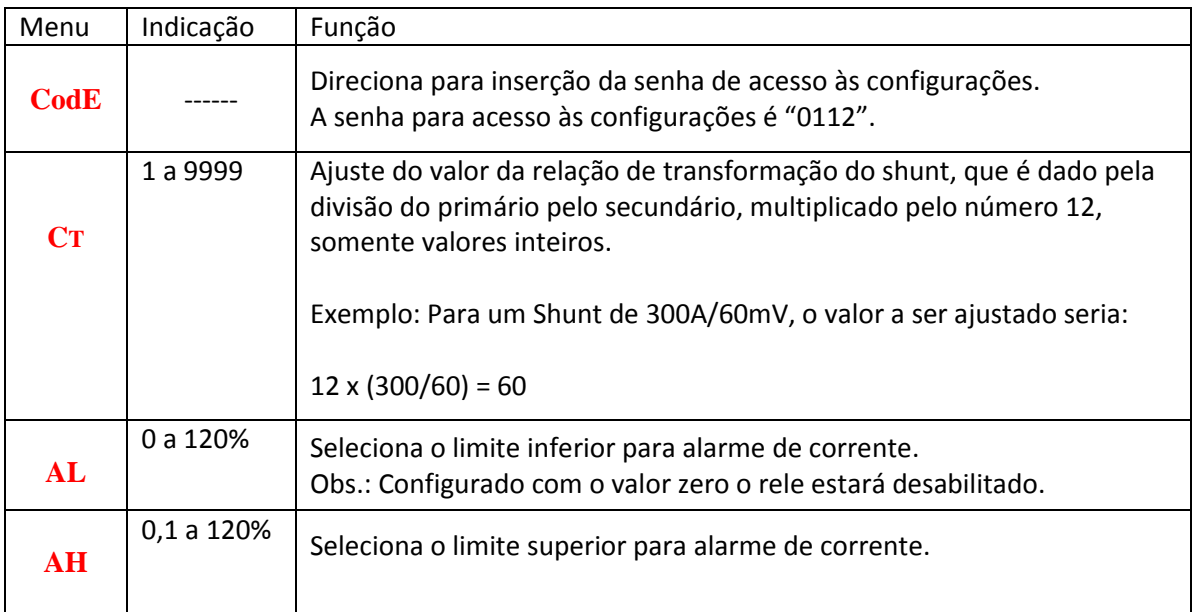

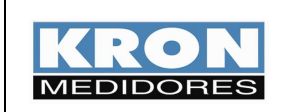

# **Guia Rápido de Configuração do**

**Medidor e Controlador DC-96 (Revisão 6)** 

## **PROGRAMAÇÃO**

Exemplo de programação: CT = 12 (DC 60A/60mV), AL = 50%, AH = 110%

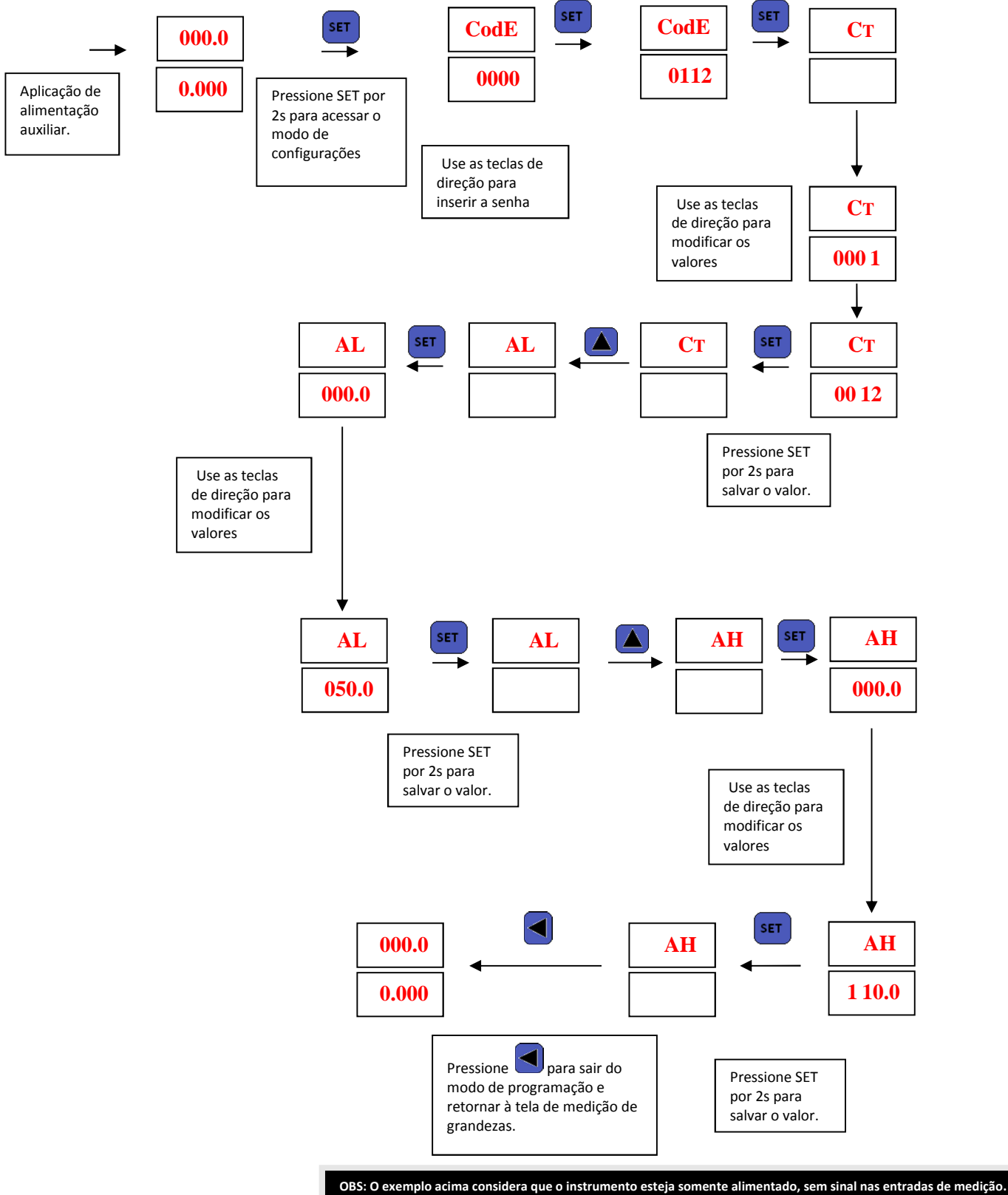

**Se a tecla 'esquerda' for acionada durante qualquer uma das situações de seleção de menu (Ct, AL ou AH), o instrumento retornará ao modo de medição de grandezas.**